# **Dupo Main Study Analysis Details**

# **Analysis Details**

Overall, we used our research questions and structured interview questions as initial themes for the analysis of the think-aloud and interview data. In addition, we looked at the log data and screen recordings to understand how they make manual edits and use the recommender. Below, we outline how we filtered 'experimenting edits' from the log data and tagged reasoning behaviors in the screen recordings.

# Filtering experimenting edits

Each manual edit that a participant made was expressed as a Cicero rule. A Cicero expression fundamentally includes a specifier (an element to change), action (the direction of change), and option (property(s) to change). After making a first edit, a user makes the same edit with different values for the same element and property to experiment with that property. In the below example from E4, he made an initial edit to annotation\_6 for the tick's dy (relative vertical position) value (-7). As shown in the callTime, right after making that initial edit, E4 made an experimenting edit to the same element and property with a different value (-6). We captured this kind of edits as experimenting edits, defining them as "a series of consecutive rules for the same specifier, action, and option property(s) with different option values."

```
An initial edit
                                             An additional experimenting edit
{
                                             {
  "description": "Edit annotation 6
                                               "description": "Edit annotation 6
tick position from mark (dy)",
                                             tick position from mark (dy)",
  "specifier": {
                                               "specifier": {
    "role": "annotation",
                                                 "role": "annotation",
    "id": "annotation 6"
                                                 "id": "annotation 6"
  },
                                               },
  "action": "modify",
                                               "action": "modify",
  "option": {
                                               "option": {
    "tick": {
                                                 "tick": {
      "from": { "dv": -7 }
                                                    "from": { "dv": -6 }
    }
                                                 }
  },
                                               },
  "callTime": "11:28:03 AM"
                                               "callTime": "11:28:03 AM"
                                             }
}
Note: microsecond level time was not recorded.
```

# Tagging screen recordings for the use of recommender

We tagged screen recordings into six categories as below. The main goal of this tagging is to understand what kind of reasoning behaviors the participants performed rather than how long they spent for each behavior, or what suggestion they paid more attention to. We note that this tagging is *not* intended for precise time measurement.

#### Tag Categories

#### Load and overview

- Obtain *Exploration* designs: A participant requested *Exploration* suggestions and saw them before they jumped to a specific suggestion(s).
- Obtain Alteration designs: A participant clicked the "see similar" button for an Exploration suggestion and saw them before they jumps to a specific suggestion.

#### Reason and inspect

- For a single design: A participant read the descriptions in the *action widget* and made any comment relating to what they likes or not for *one particular* suggestion.
- For multiple designs: A participant compared *two or more* suggestions.

### Next steps

- Brainstorm possible edits: A participant thought of potential manual edits they could make for a design suggestion.
- o **Summarize thoughts**: A participant rationalized their motivations or final decisions.

# Log visualization (Overall)

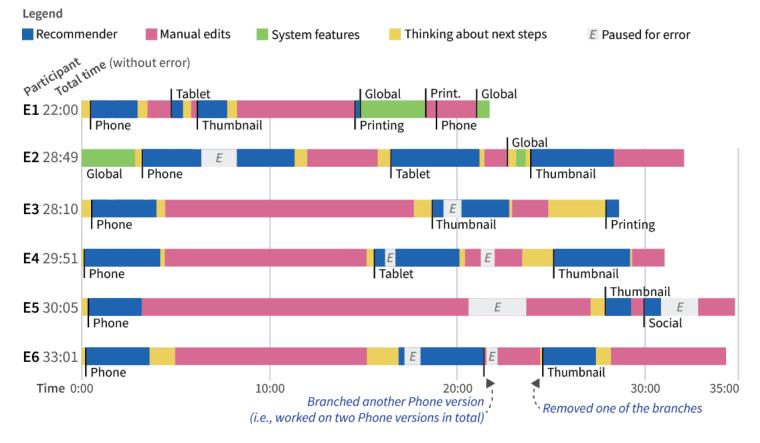

# Log visualization (Recommender use)

#### Legend

#### Load and overview

- Obtain Exploration designs
- Obtain Alteration designs A participant requested design suggestions and took an overview of them.

#### Reason and inspect

- For a single design
- For multiple designs A participant reason about and inspect designs individually or by comparing.

#### Next steps

- Brainstorm possible edits A participant thought of potential manual edits they could make for a design.
- Summarize thoughts
   A participant rationalized their motivations or final decisions.

# -- The number of Exploration suggestions

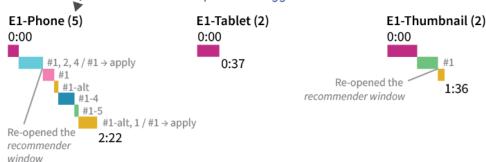

# E1-Printing (2)

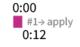

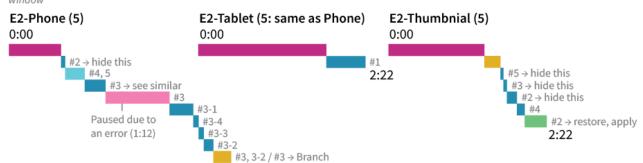

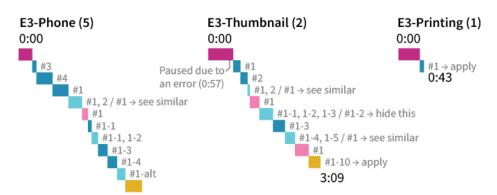

E4-Tablet (1 + 3)

6:16

### Suggestion numbering

#n Exploration suggestion n

#n-m Alteration suggestion m

for Exploration suggestion n

#n-alt Most Alteration suggestions
for Exploration suggestion n

#A \rightarrow X A user action X in the action
widget for suggestion A

# E4-Phone (7)

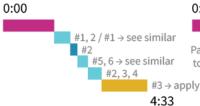

# Default Extra

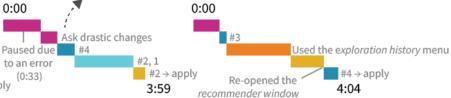

E4-Thumbnail (4)

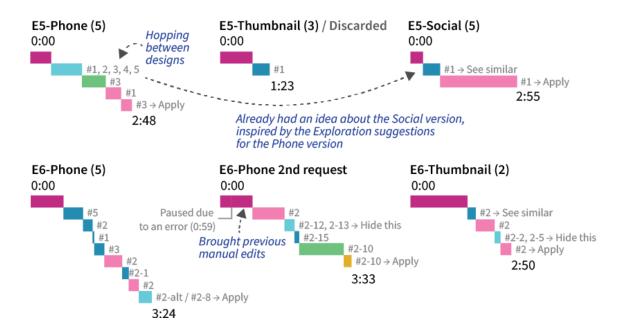

# Tagging outcome (detail)

| User | Device type | Start time  | End time    | Tag(s)                                                         | Suggestion(s) |
|------|-------------|-------------|-------------|----------------------------------------------------------------|---------------|
| E1   | Phone       | 10:47:50 AM | 10:48:08 AM | Obtain Exploration designs                                     |               |
| E1   | Phone       | 10:48:08 AM | 10:48:49 AM | Readon and inspect (for multiple designs) → Apply #1           | 1, 2, 4       |
| E1   | Phone       | 10:49:08 AM | 10:49:15 AM | Re-open the recommender window / Obtain Alteration designs     | 1             |
| E1   | Phone       | 10:49:18 AM | 10:49:35 AM | Reason and inspect (for a single design)                       | 1-4           |
| E1   | Phone       | 10:49:42 AM | 10:49:48 AM | Brainstorm possible edits [about moving an annotation]         | 1-5           |
| E1   | Phone       | 10:49:49 AM | 10:50:12 AM | Summarize thoughts / Apply #1                                  | 1-alt         |
| E1   | Tablet      | 10:52:08 AM | 10:52:45 AM | Obtain Exploration designs                                     |               |
| E1   | Thumbnail   | 10:53:30 AM | 10:54:20 AM | Obtain Exploration designs                                     |               |
| E1   | Thumbnail   | 10:54:21 AM | 10:54:55 AM | Brainstorm possible edits [about modifying the map background] | 1             |
| E1   | Thumbnail   | 10:54:55 AM | 10:55:06 AM | Close/re-open the recommender window / Apply #1                | 1             |
| E1   | Printing    | 11:01:58 AM | 11:02:10 AM | Obtain <i>Exploration</i> designs → Apply                      | 1s            |
| E2   | Phone       | 12:56:02 PM | 12:57:30 PM | Obtain Exploration designs                                     |               |
| E2   | Phone       | 12:57:31 PM | 12:57:36 PM | Reason and inspect (for a single design) → Hide this           | 2             |
| E2   | Phone       | 12:57:37 PM | 12:58:10 PM | Reason and inspect (for multiple designs)                      | 4, 5          |
| E2   | Phone       | 12:58:11 PM | 12:58:45 PM | Reason and inspect (for a single design) → See similar         | 3             |
| E2   | Phone       | 1:01:06 PM  | 1:02:26 PM  | Obtain Alteration designs / Paused due to an error (1:12)      | 3             |
| E2   | Phone       | 1:02:27 PM  | 1:03:04 PM  | Reason and inspect (for a single design)                       | 3-1           |
| E2   | Phone       | 1:03:08 PM  | 1:03:15 PM  | Reason and inspect (for a single design)                       | 3-4           |
| E2   | Phone       | 1:03:16 PM  | 1:03:23 PM  | Reason and inspect (for a single design)                       | 3-3           |
| E2   | Phone       | 1:03:24 PM  | 1:03:40 PM  | Reason and inspect (for a single design)                       | 3-2           |
| E2   | Phone       | 1:03:41 PM  | 1:04:10 PM  | Summarize thoughts / Branch #3                                 | 3, 3-1        |
| E2   | Tablet      | 1:09:19 PM  | 1:12:55 PM  | Obtain Exploration designs                                     |               |
| E2   | Tablet      | 1:12:56 PM  | 1:14:01 PM  | Reason and inspect (for a single design)                       | 1             |
| E2   | Thumbnail   | 1:16:45 PM  | 1:19:27 PM  | Obtain Exploration designs                                     |               |
| E2   | Thumbnail   | 1:19:27 PM  | 1:19:54 PM  | Summarize thoughts [motivation for thumbnail designs]          |               |
| E2   | Thumbnail   | 1:19:55 PM  | 1:19:59 PM  | Reason and inspect (for a single design) → Hide this           | 5             |

| E2 | Thumbnail | 1:20:00 PM  | 1:20:05 PM  | Reason and inspect (for a single design) → Hide this             | 3             |
|----|-----------|-------------|-------------|------------------------------------------------------------------|---------------|
| E2 | Thumbnail | 1:20:06 PM  | 1:20:22 PM  | Reason and inspect (for a single design) → Hide this             | 2             |
| E2 | Thumbnail | 1:20:23 PM  | 1:20:35 PM  | Reason and inspect (for a single design)                         | 4             |
| E2 | Thumbnail | 1:20:36 PM  | 1:21:12 PM  | Restore → Reason and inspect (for a single design) → Apply       | 2             |
| E3 | Phone     | 8:28:23 AM  | 8:28:46 AM  | Obtain Exploration designs                                       |               |
| E3 | Phone     | 8:28:46 AM  | 8:28:53 AM  | Reason and inspect (for a single design)                         | 3             |
| E3 | Phone     | 8:28:54 AM  | 8:29:20 AM  | Reason and inspect (for a single design)                         | 4             |
| E3 | Phone     | 8:29:36 AM  | 8:29:47 AM  | Reason and inspect (for a single design)                         | 1             |
| E3 | Phone     | 8:29:47 AM  | 8:30:10 AM  | Reason and inspect (for multiple designs) → See similar #1       | 1, 2          |
| E3 | Phone     | 8:30:11 AM  | 8:30:20 AM  | Obtain Alteration designs                                        | 1             |
| E3 | Phone     | 8:30:21 AM  | 8:30:26 AM  | Reason and inspect (for a single design)                         | 1-1           |
| E3 | Phone     | 8:30:27 AM  | 8:30:37 AM  | Reason and inspect (for multiple designs)                        | 1-1, 1-2      |
| E3 | Phone     | 8:30:38 AM  | 8:30:53 AM  | Reason and inspect (for a single design)                         | 1-3           |
| E3 | Phone     | 8:30:54 AM  | 8:31:09 AM  | Reason and inspect (for a single design)                         | 1-4           |
| E3 | Phone     | 8:31:10 AM  | 8:31:22 AM  | Reason and inspect (for multiple designs)                        | 1-alt         |
| E3 | Phone     | 8:31:23 AM  | 8:31:51 AM  | Summarize thoughts / Apply                                       | 1             |
| E3 | Thumbnail | 8:46:32 AM  | 8:48:11 AM  | Obtain Exploration designs / Paused due to an error (0:57)       |               |
| E3 | Thumbnail | 8:48:12 AM  | 8:48:23 AM  | Reason and inspect (for a single design)                         | 1             |
| E3 | Thumbnail | 8:48:24 AM  | 8:48:38 AM  | Reason and inspect (for a single design)                         | 2             |
| E3 | Thumbnail | 8:48:39 AM  | 8:48:35 AM  | Reason and inspect (for multiple designs) → See similar #1       | 1, 2          |
| E3 | Thumbnail | 8:48:36 AM  | 8:48:55 AM  | Obtain Alteration designs                                        | 1             |
| E3 | Thumbnail | 8:48:56 AM  | 8:49:18 AM  | Reason and inspect (for multiple designs) → Hide this #1-2       | 1-1, 1-2, 1-3 |
| E3 | Thumbnail | 8:49:19 AM  | 8:49:38 AM  | Reason and inspect (for a single design)                         | 1-3           |
| E3 | Thumbnail | 8:49:39 AM  | 8:49:55 AM  | Reason and inspect (for multiple designs) → See similar #1       | 1-4, 1-5      |
| E3 | Thumbnail | 8:49:56 AM  | 8:50:18 AM  | Obtain Alteration designs                                        | 1             |
| E3 | Thumbnail | 8:50:19 AM  | 8:50:38 AM  | Summarize thoughts / Apply                                       | 1-10          |
| E3 | Printing  | 8:55:45 AM  | 8:56:21 AM  | Obtain Exploration designs                                       |               |
| E3 | Printing  | 8:56:22 AM  | 8:56:28 AM  | Reason and inspect (for a single design) → Apply                 | 1             |
| E4 | Phone     | 10:16:30 AM | 10:17:56 AM | Obtain Exploration designs                                       |               |
| E4 | Phone     | 10:17:57 AM | 10:18:23 AM | Reason and inspect (for multiple designs) → Hide-this #1         | 1, 2          |
| E4 | Phone     | 10:18:24 AM | 10:18:35 AM | Reason and inspect (for a single design)                         | 2             |
| E4 | Phone     | 10:18:36 AM | 10:18:53 AM | Reason and inspect (for t designs) → Hide-this                   | 5, 6          |
| E4 | Phone     | 10:18:54 AM | 10:19:16 AM | Reason and inspect (for multiple designs) [Comparing 4 vs. 2, 3] | 4, 2, 3       |
| E4 | Phone     | 10:19:17 AM | 10:20:33 AM | Summarize thoughts / Apply                                       | 3             |
| E4 | Tablet    | 10:31:57 AM | 10:33:33 AM | Obtain Exploration designs / Paused due to an error (0:33)       |               |
| E4 | Tablet    | 10:33:34 AM | 10:34:01 AM | Obtain <u>drastic</u> Exploration designs*                       |               |
| E4 | Tablet    | 10:34:02 AM | 10:34:30 AM | Reason and inspect (for a single design)                         | 4             |
| E4 | Tablet    | 10:34:31 AM | 10:36:09 AM | Reason and inspect (for multiple designs)                        | 2, 1          |
| E4 | Tablet    | 10:36:10 AM | 10:36:29 AM | Summarize thoughts / Apply                                       | 2             |
| E4 | Thumbnail | 10:41:30 AM | 10:42:14 AM | Obtain Exploration designs                                       |               |
| E4 | Thumbnail | 10:42:15 AM | 10:42:26 AM | Reason and inspect (for a single design)                         | 3             |
| E4 | Thumbnail | 10:42:27 AM | 10:44:14 AM | Use system features (exploration history)                        |               |
| E4 | Thumbnail | 10:44:15 AM | 10:45:10 AM | Summarize thoughts                                               |               |
| E4 | Thumbnail | 10:45:11 AM | 10:45:34 AM | Re-open the recommender window / Apply                           | 4             |

| E5 | Phone     | 11:23:05 AM | 11:23:40 AM | Obtain Exploration designs                                            |               |
|----|-----------|-------------|-------------|-----------------------------------------------------------------------|---------------|
| E5 | Phone     | 11:23:41 AM | 11:24:32 AM | Reason and inspect (for multiple designs) [Comparing 1, 3 vs 2, 4, 5] | 1, 3, 2, 4, 5 |
| E5 | Phone     | 11:24:33 AM | 11:25:12 AM | Brainstorm possible edits                                             | 3             |
| E5 | Phone     | 11:25:13 AM | 11:25:38 AM | Obtain Alteration designs                                             | 1             |
| E5 | Phone     | 11:25:39 AM | 11:25:53 AM | Obtain Alteration designs / Apply                                     | 3             |
| E5 | Thumbnail | 11:50:36 AM | 11:51:30 AM | Obtain Exploration designs                                            |               |
| E5 | Thumbnail | 11:51:31 AM | 11:51:59 AM | Reason and inspect (for a single design)                              | 1             |
| E5 | Social    | 11:52:45 AM | 11:53:03 AM | Obtain Exploration designs                                            |               |
| E5 | Social    | 11:53:04 AM | 11:53:33 AM | Reason and inspect (for a single design) → See similar                | 1             |
| E5 | Social    | 11:53:34 AM | 11:55:41 AM | Obtain Alteration designs / Apply                                     | 1             |
| E6 | Phone     | 10:54:00 AM | 10:54:55 AM | Obtain Exploration designs                                            |               |
| E6 | Phone     | 10:54:56 AM | 10:55:28 AM | Reason and inspect (for a single design)                              | 5             |
| E6 | Phone     | 10:55:29 AM | 10:55:44 AM | Reason and inspect (for a single design)                              | 2             |
| E6 | Phone     | 10:55:45 AM | 10:55:47 AM | Reason and inspect (for a single design)                              | 1             |
| E6 | Phone     | 10:55:48 AM | 10:56:04 AM | Reason and inspect (for a single design)                              | 3             |
| E6 | Phone     | 10:56:05 AM | 10:56:34 AM | Obtain Alteration designs                                             | 2             |
| E6 | Phone     | 10:56:35 AM | 10:56:45 AM | Reason and inspect (for a single design)                              | 2-1           |
| E6 | Phone     | 10:56:46 AM | 10:57:02 AM | Obtain Alteration designs                                             | 2             |
| E6 | Phone     | 10:57:03 AM | 10:57:24 AM | Reason and inspect (for multiple designs) / Apply #2-8                | 2-alt         |
| E6 | Phone**   | 11:10:39 AM | 11:10:58 AM | Obtain Exploration designs / Paused due to an error (0:59)            |               |
| E6 | Phone     | 11:11:49 AM | 11:12:24 AM | Obtain Exploration designs / Bring my edits                           |               |
| E6 | Phone     | 11:12:25 AM | 11:13:18 AM | Obtain Alteration designs                                             | 2             |
| E6 | Phone     | 11:13:19 AM | 11:13:35 AM | Reason and inspect (for multiple designs) → Hide this                 | 2-12, 2-13    |
| E6 | Phone     | 11:13:36 AM | 11:14:01 AM | Reason and inspect (for a single design)                              | 2-15          |
| E6 | Phone     | 11:14:02 AM | 11:14:58 AM | Brainstorm possible edits [moving mark labels]                        | 2-10          |
| E6 | Phone     | 11:14:59 AM | 11:15:11 AM | Summarize thoughts / Branch #2-10                                     |               |
| E6 | Thumbnail | 11:18:20 AM | 11:19:56 AM | Obtain Exploration designs                                            |               |
| E6 | Thumbnail | 11:19:57 AM | 11:20:10 AM | Reason and inspect (for a single design) → See-similar                | 2             |
| E6 | Thumbnail | 11:20:11 AM | 11:20:42 AM | Obtain Alteration designs                                             | 2             |
| E6 | Thumbnail | 11:20:43 AM | 11:20:52 AM | Reason and inspect (for multiple designs) → Hide this                 | 2-2, 2-5      |
| E6 | Thumbnail | 11:20:53 AM | 11:21:10 AM | Obtain Alteration designs / Apply                                     | 2             |

<sup>\*</sup>For the Tablet version, E4 requested "more drastic transformations" after seeing only one Exploration suggestion with minimal changes (resizing), because Dupo by defaults does not suggest drastic changes for a tablet version when the source design is for desktop devices

# Suggestion numbering

#**n** Exploration suggestion **n** 

#n-m Alteration suggestion m for Exploration suggestion n
#n-alt Most Alteration suggestions for Exploration suggestion n

<sup>\*\*</sup>E6 requested *Exploration* suggestions two times for the same Phone version.